#### **MKBSTUNTER.NL HANDLEIDING BLOGGEN**

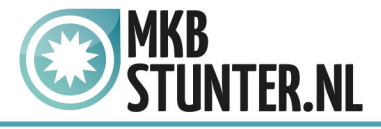

#### **Aan de slag met bloggen**

Dit document is opgesteld voor ondernemers die aan de slag gaan met bloggen. Het document bestaat uit een handleiding om Blogger te activeren alsmede tips & trucs om effectief te bloggen. Het advies is om dit document uitgebreid te bestuderen. Het toepassen van de elementen uit dit document zorgt voor een kwalitatief goed blog inclusief elementen voor de optimalisatie van de vindbaarheid van het blog.

Afsluitend treft u contactgegevens voor informatie en vragen over de technische werking van het blog alsmede het opstellen van kwalitatieve blogteksten. Bloggen maakt deel uit van instrumenten binnen internetmarketing. Voor meer informatie over overige instrumenten voor meer online bezoekers op de website, neem contact op met de Servicedesk.

## **Inlogprocedure bloggen**

### **Inloggen met een Gmailadres**

Om gebruik te maken van het blog, dient er een Gmailaccount aangemaakt te zijn. Met dit Gmailaccount is het mogelijk om diverse applicaties van Google te gebruiken.

- Ga naar www.google.com en log in met Gmailadres en het wachtwoord
- Heb je nog geen Gmailadres. Mail naar [servicedesk@mkbstunter.nl](mailto:servicedesk%40mkbstunter.nl?subject=) voor ondersteuning.

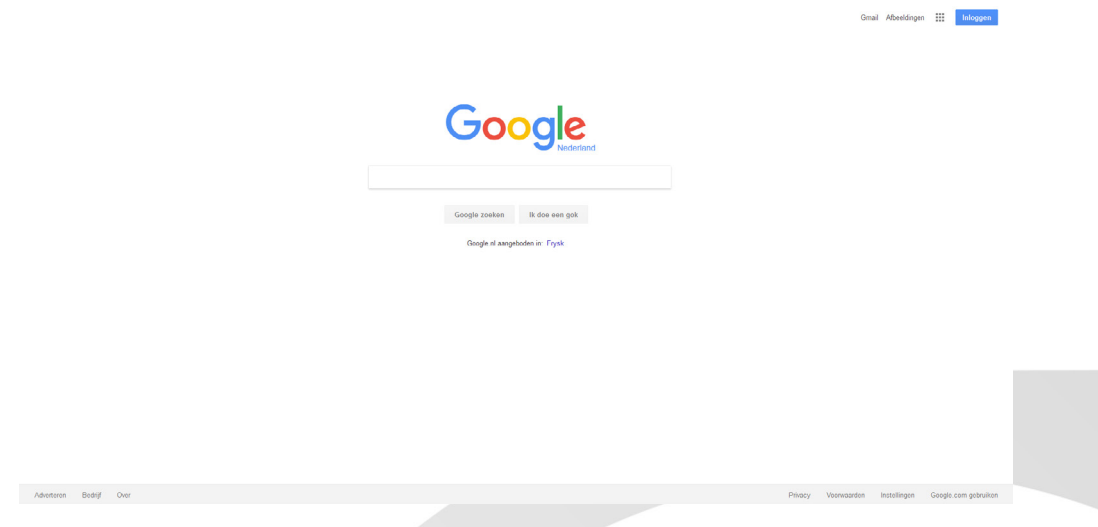

#### **Naar de blogomgeving van Blogger**

Rechtsboven in het scherm kan er gekozen worden voor de blogomgeving. Klik met de muis op het raster rechtsboven in beeld. Kies voor het icoon van Blogger en klik hier op.

#### http://www.mkbstunter.nl/

Hoefsmid 7

2292 JJ Wateringen +31 (0) 85 27 33 410

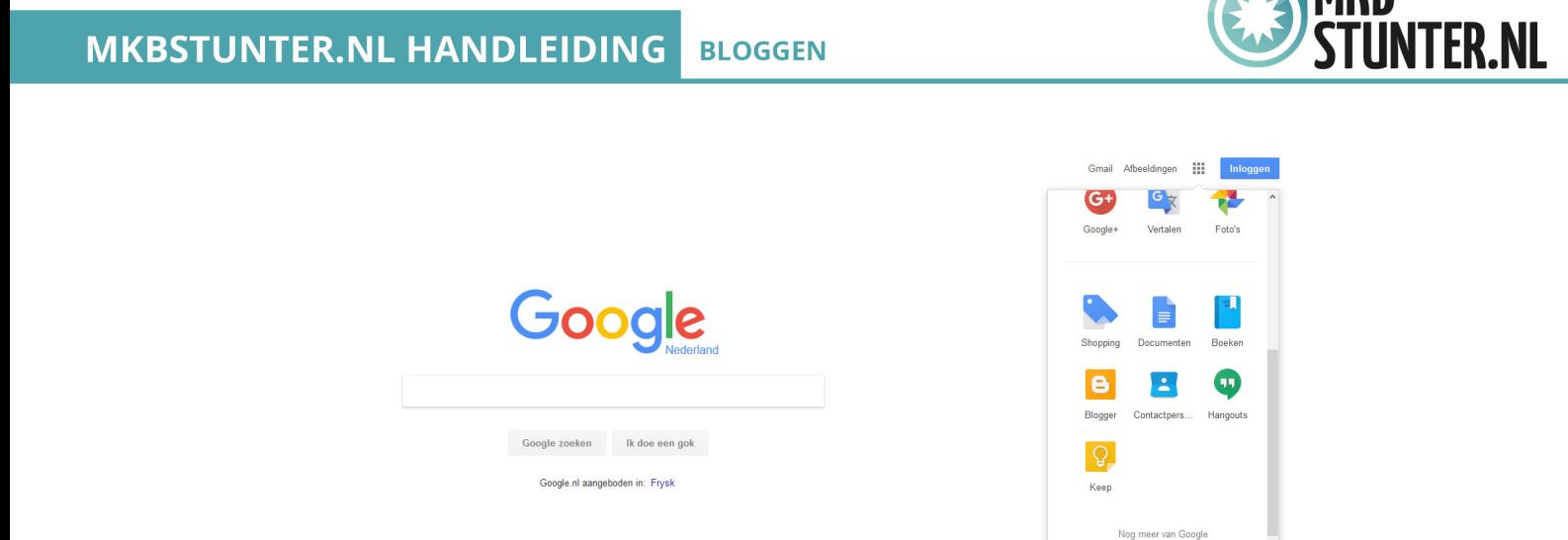

Na het aanklikken van het icoon van Blogger verschijnt het openingsscherm. De Servicedesk MKBStunter heeft het blog reeds ingericht. Vragen over instellingen en mogelijkheden kunnen gesteld worden via [servicedesk@mkbstunter.nl.](mailto:servicedesk%40mkbstunter.nl?subject=)

# **Een bericht maken in het blog**

### **Beschrijving openingsscherm**

a

Het openingsscherm geeft weer welke blog er actief zijn binnen uw Google-omgeving. Het is mogelijk om meerdere blogs aan te maken. Voor vragen hierover kunt u contact opnemen via [servicedesk@mkbstunter.nl.](mailto:servicedesk%40mkbstunter.nl?subject=) Om naar de blogomgeving te gaan om een nieuw blog bericht aan te maken klikt u op de naam van uw blogomgeving. Let op! Klik niet op Nieuw blog. Dit is de optie om een nieuwe blogomgeving te maken. Google maakt een verschil tussen een Nieuw blog en een Nieuw bericht. Dit laatste is het daadwerkelijk schrijven van een blogartikel.

Klik op de naam van uw blogomgeving (zie in het voorbeeld ZOJOH New Media Inventions).

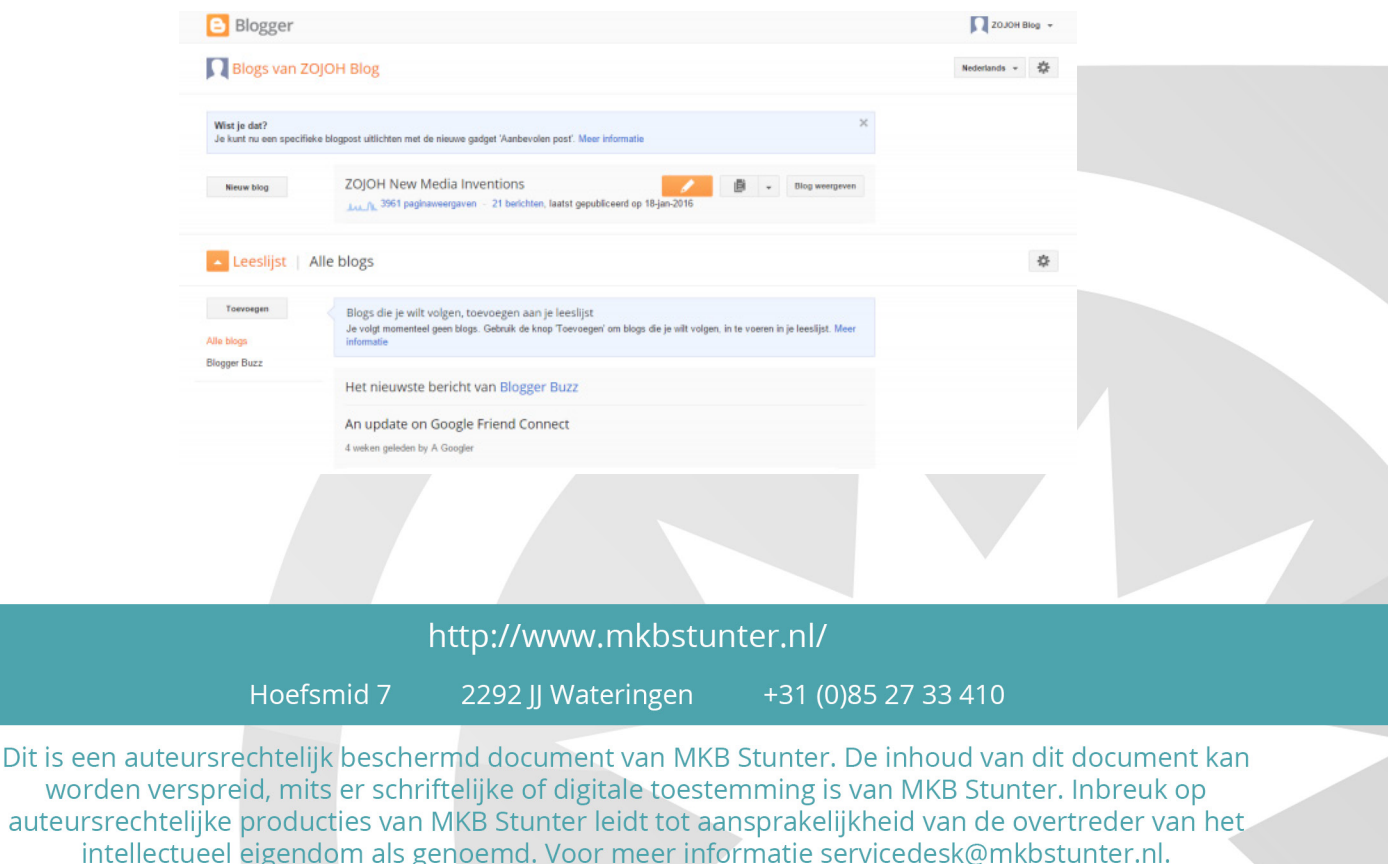

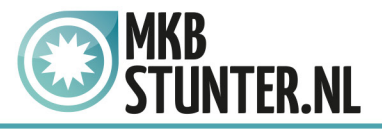

## **Indeling van eigen blogomgeving**

Na het aanklikken van de eigen blogomgeving verschijnt het scherm waar u aan de slag kunt gaan met schrijven van een blogartikel (nieuw bericht). De eigen blogomgeving bestaat uit:

**Overzicht**

Het overzicht kunt u aanklikken. Hier treft u de basisgegevens van uw blogomgeving.

**Berichten**

In deze omgeving treft u alle artikelen aan die u heeft aangemaakt. Het is een overzicht en tevens een archief waar u eventueel blogberichten kunt wijzigen en weer kunt publiceren (lees verder in dit document)

**Pagina's**

Deze optie niet gebruiken. Neem hiervoor contact op met [servicedesk@mkbstunter.nl](mailto:servicedesk%40mkbstunter.nl?subject=). **Google+**

- Deze optie niet gebruiken. Neem hiervoor contact op met [servicedesk@mkbstunter.nl](mailto:servicedesk%40mkbstunter.nl?subject=).
- **statistieken**

In deze omgeving kunt u de resultaten zien van uw blogberichten. De omgeving toont de populaireblogberichten alsmede de geografische weergave van de lezers van het blog. Indien u meer achtergrondinformatie wilt hebben van de statistieken neem contact op met [servicedesk@mkbstunter.nl.](mailto:servicedesk%40mkbstunter.nl?subject=)

**Inkomsten**

Deze optie niet gebruiken. Neem hiervoor contact op met [servicedesk@mkbstunter.nl](mailto:servicedesk%40mkbstunter.nl?subject=).

**Campagnes**

Deze optie niet gebruiken. Neem hiervoor contact op met [servicedesk@mkbstunter.nl](mailto:servicedesk%40mkbstunter.nl?subject=). **•** Indeling

- Deze optie niet gebruiken. Neem hiervoor contact op met [servicedesk@mkbstunter.nl](mailto:servicedesk%40mkbstunter.nl?subject=).
- **Sjabloon**

Deze optie niet gebruiken. Neem hiervoor contact op met [servicedesk@mkbstunter.nl](mailto:servicedesk%40mkbstunter.nl?subject=).

**Instellingen**

Deze optie niet gebruiken. Neem hiervoor contact op met [servicedesk@mkbstunter.nl](mailto:servicedesk%40mkbstunter.nl?subject=).

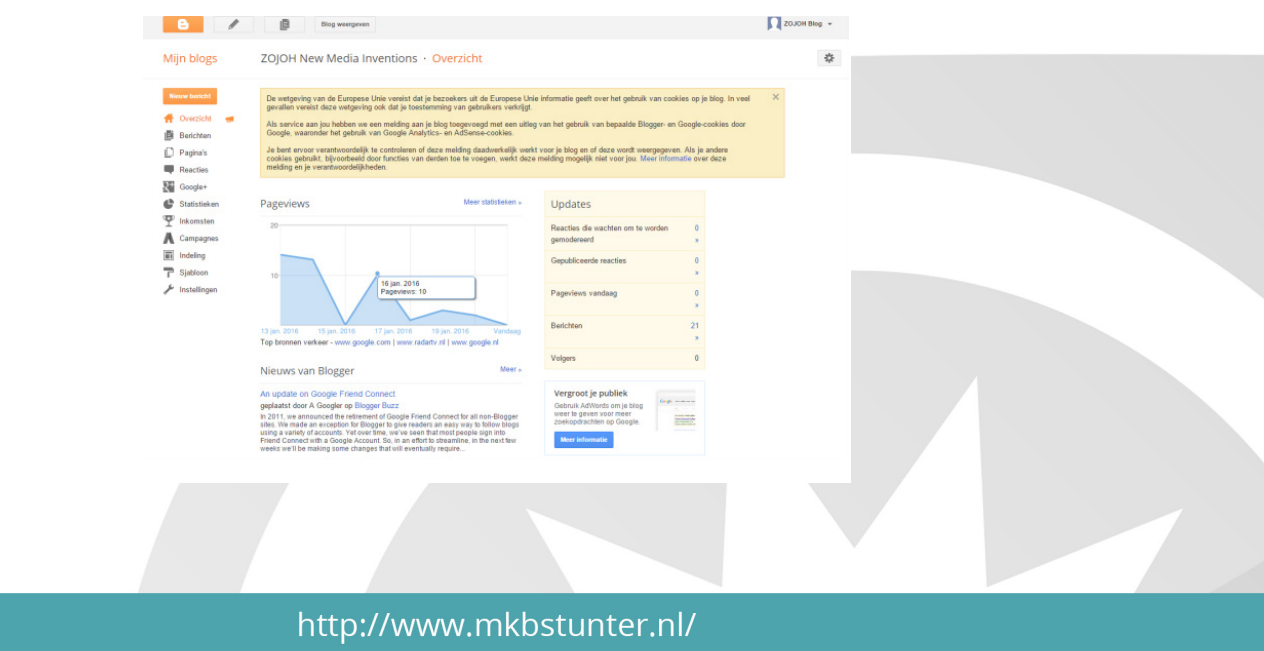

Hoefsmid 7

2292 JJ Wateringen +31 (0)85 27 33 410

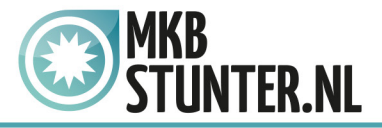

Een nieuw blogartikel wordt binnen Google 'Nieuw bericht' genoemd. Kies voor Nieuw bericht aan de linkerzijde in het oranje vak. Na het aanklikken opent zich de zogenaamde editor van Blogger. De editor is gebaseerd op Wordelementen. U zult bepaalde functies herkennen en is daardoor zeer gebruikersvriendelijk.

- Vermeld in het vak Titel plaatsen een relevante titel. Hou rekening met relevante woorden in de titel waar
	- op gezocht kan worden door potentiële online bezoekers (lees verder bij Tips & Trucs).
- Stel uw bericht op in het grote vak in platte tekst (dus zonder vet, cursief of onder streept). Werk in tekstblokken en alinea's. Begin met een korte introductietekst, een 2e alinea en vervolgens eventueel vervolgalinea's.
- Laat de optie staan op Opstellen. Kies niet voor de optie HTML. Dit is een generator voor programmeurs.
- In de tekst is het advies om internet linken aan te maken (zie functionaliteit link). Interne linken zijn linken naar pagina's binnen de eigen website. Externe links zijn links naar andere websites.

Externe links zorgen er

voor dat uw bezoekers weg gaan van uw website en blog.

Kies voor de optie Afbeelding invoegen. U kunt eventueel foto's uploaden en via de optie kiezen voor de

grootte van de afbeelding alsmede een onderschrift plaatsen bij de afbeelding.

- Kies voor de optie Video invoegen. U kunt eventueel een videofilm uploaden. Het advies is om gebruik te maken van een eigen YouTubekanaal. Indien u een eigen YouTube kanaal wilt, neem contact op via [servicedesk@mkbstunter.nl](mailto:servicedesk%40mkbstunter.nl?subject=).
- Zorg er voor dat uw tekst altijd links is uitgelijnd. Indien u tekst plakt in het tekstgedeelte, selecteer de tekst en kies voor de optie
- Opmaak verwijderen.

Vergeet niet na elke alinea te kiezen voor de functie Opslaan

Indien u een voorbeeld wilt zien van uw blogbericht kies voor de functie Voorbeeld Kies vervolgens voor de opties van Instellingen berichten (lees verder)

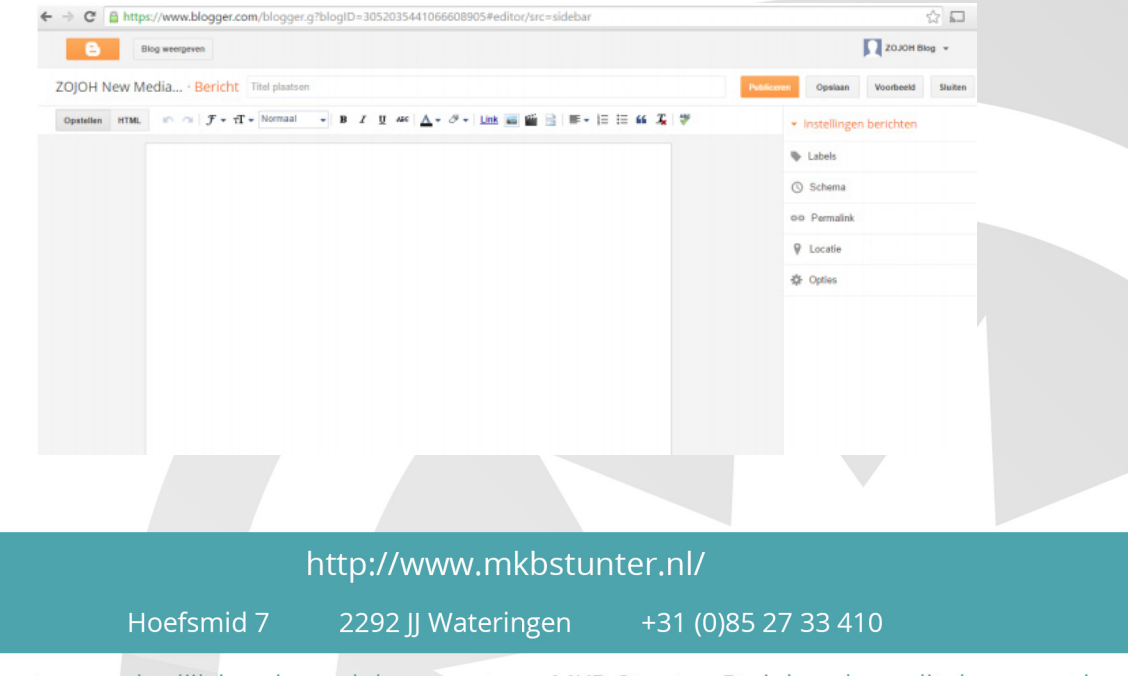

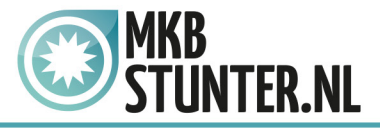

### **Instellingen berichten**

**Labels**

Blogger werkt met zogenaamde labels. Dit zijn trefwoorden die u aan uw blogbericht kunt hangen. Kies per blogbericht maximaal voor vier labels. Deze labels hebben als doel een snelnavigatie op de website. Deze labels zorgen er voor dat online bezoekers kunnen selecteren op onderwerpen. Een soort inhoudsopgave die aan de rechterzijde wordt getoond op de website.

Hergebruik bij elk blogbericht een label. Hierdoor ontstaat er een indexatie van onderwerpen waar relevante blogartikelen op worden getoond.

**Schema**

Blogger biedt de mogelijkheid om een opgemaakt blogbericht in de toekomst te publiceren. U kunt derhalve een aantal blogberichten achter elkaar aanmaken en via de optie Schema bepalen wanneer welk blogbericht automatisch wordt geplaatst.

**Permalink**

Deze optie niet gebruiken. Voor meer informatie kunt u contact opnemen met [servicedesk@mkbstunter.nl](http://servicedesk@mkbstunter.nl).

**Locatie**

U kunt via de functionaliteit de locatie weergeven, zoals bijvoorbeeld het adres van uw onderneming.

**Opties**

Kies voor de functionaliteit Opties. Er opent zich een scherm waar u de optie Reacties van lezers kunt aanpassen. Kies voor de optie Toestaan als u wilt dat online bezoekers van uw blog dit blogbericht kunnen voorzien van een reactie. Let op! Zorg er voor dat u uw blog moderate bij de keuze voor deze optie. Voorkom misbruik van uw blog en elimineer berichten op uw blogbericht. Houd uw blog schoon van spam en andere berichten. De overige functionaliteiten binnen de optie Opties niet gebruiken.

Nu is uw nieuwe blogbericht compleet. Kies voor de optie Publiceren om uw blogbericht te plaatsen op Blogger. De Servicedesk heeft een automatische koppeling gemaakt tussen Blogger en uw website. Het kan enkele minuten duren voordat uw blogbericht is te zien op de website.

#### http://www.mkbstunter.nl/

Hoefsmid 7

2292 JJ Wateringen +31 (0) 85 27 33 410

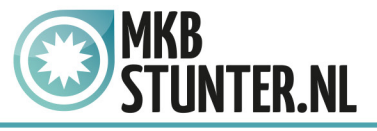

# **Tips & trucs voor een succesvol blog**

## **Tip 1 Tekst voor een website schrijven. Hoe schrijf ik teksten op het internet?**

Dagelijks krijgen wij de vraag waar een tekst op internet aan moet voldoen. Teksten schrijven voor een website is een uitdaging. Er zit een bepaalde systematiek in die je moet hanteren om het leesbaar te houden, maar zeker ook om de tekst te optimaliseren voor zoekmachines. Onze juridisch internetmarketeer laat je zien hoe je teksten op dient te bouwen voor je website. Zonder technische details. Een eenvoudige uitleg over het schrijven van teksten voor webpagina's en voor webblogs.

Voordat je begint met een tekst te schrijven: een analyse van de doelgroep Heel belangrijk is om een analyse te maken van de doelgroep. Wie gaan of wie wil je op je website krijgen? Het begint al met een onderscheid tussen man en vrouw. In combinatie met een leeftijdsanalyse kun je al direct gericht schrijven voor mannen of vrouwen. Jongeren lezen minder op het internet dan ouderen. En schrijf je in de ik / wijvorm of in derde persoon enkelvoud. De laatste vorm is meer van zakelijke aard, terwijl de eerste vorm meer van persoonlijke aard is. Een belangrijke keuze om de sfeer van de website te bepalen.

Daarnaast moet je absoluut rekening houden met het opleidingsniveau van je doelgroep. Is je doelgroep hoog opgeleid, dan kun je meer tekst op je website gebruiken dan voor de doelgroep die minder hoog is opgeleid. Denk ook eens na waar je doelgroep zich bevindt. Ben je lokaal bezig, bijvoorbeeld op stadsniveau, richt je teksten dan ook in met lokale begrippen of locaties. Ben je landelijk bezig, dan dien je de teksten meer algemeen in te richten met

begrippen van je verdienmodellen.

#### http://www.mkbstunter.nl/

Hoefsmid 7

2292 JJ Wateringen +31 (0) 85 27 33 410

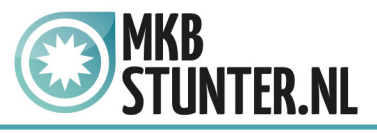

Hoe je dit kan doen? Een analyse maken van je doelgroep voor de teksten kun je het meest eenvoudige maken

door gebruik te maken van de 7 gouden w's:

- **Wie bezoekt je website?** Denk hierbij aan termen als geslacht, leeftijd, interesses etc.
- **Wat is het opleidingsniveau van mijn doelgroep?** Leg de grens bij HBO+ en hoger.
- **Waar bevindt zich mijn doelgroep?** Denk eens na waar je doelgroep geografisch te vinden is/
- **Wanneer bezoekt mijn doelgroep naar informatie?** Is je doelgroep overdag actief of juist in de avonduren en in de weekenden etc.
- **Waarom zoekt mijn doelgroep naar informatie?** Is het doel een offerte aanvragen, informatie downloaden, online iets kopen of prijzen vergelijken etc.
- **Op welke wijze zoekt mijn doelgroep naar informatie?** Ben je aangesloten bij een brancheorganisatie, of zoekt men in zoekmachines gericht naar informatie of staat je website als verwijzende website elder op internet etc.
- **Met welke middelen zoekt mijn doelgroep naar informatie?** Gebruikt de doelgroep veel Social Media, is men mobiel actief etc.

### **Waar moet de tekst aan voldoen?**

De teksten zijn voornamelijk bedoeld voor de doelgroep. Men moet zich herkennen in de teksten. Daarnaast dient de tekst inhoudelijk te voldoen aan de werking van zoekmachines. De bedoeling is per verdienmodel een basiswoordgroep te gebruiken. Ik neem even het voorbeeld van ons verdienmodel "offerte opvragen nieuwe website".

Deze woordgroep dien je verder uit te breiden met synoniemen en semantisch meerduidigheid in de tekst. Synoniemen die je in de tekst kunt meenemen zijn bijvoorbeeld: internetomgeving, internetsite, webpagina, prijsopgave etc. Semantiek heeft te maken dat je woorden zoekt die in de omgeving liggen van de basiswoordgroep. Bijvoorbeeld internet, internetbedrijf, websitebouwer etc.

De reden waarom je een basiswoordgroep moet uit te breiden met synoniemen en semantisch meerduidigheid is dat Google op deze manier werkt. Veel internetbedrijven richten zich op een enkele woordgroep, maar het is juist de kunst om aan de slag te gaan met horizontale zoekmachinemarketing (verticale zoekmachine marketing is om met een basiswoordgroep bovenaan in Google te komen staan). Met horizontale zoekmachine marketing zorg je er voor dat je ook wordt gevonden met andere woorden. Je omzeilt zo de concurrentie die zich alleen maar focussen op een enkele woordgroep.

Hoe je dit kan doen? Maak een rijtje onder de basiswoordgroep en verwerk dit uiteindelijk in je webtekst.

http://www.mkbstunter.nl/

Hoefsmid 7

+31 (0) 85 27 33 410 2292 JJ Wateringen

#### **MKBSTUNTER.NL HANDLEIDING BLOGGEN**

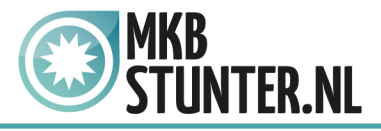

#### **Opbouw van de tekst. Stap voor stap.**

Kijk maar eens naar een webshop als die van Mediamarkt. Daar zit een bepaalde opbouw in. Die opbouw bestaat uit de omschrijving van het artikel, daarna een korte toelichting van het product inhoud en voor de echte geïnteresseerden uitgebreide technische informatie. Zo kun je een opbouw maken in je teksten en je online bezoekers indelen in snel navigerende bezoekers die informatie zoeken en uiteindelijk echt geinteresseerden.

Als je teksten gaat schrijven moet je een opbouw maken in drie blokken.

Blok 1: Dit is de introductietekst. Deze tekst moet al de basiswoordgroep bevatten met een korte aanvullende tekst waar het product of dienst over gaat. Hou het kort en krachtig. Een introductietekst die uitnodigt om verder te lezen. Let op! Dit is namelijk ook de tekst die online bezoekers zien bij een zoekvraag in Google.

> Website laten maken door MKB Stunter, webdesign en huisstijl, lage ... www.mkhstunter.nl/ v MKB Stunter, u zoekt een webdesigner om uw website laten bouwen, zoekmachine optimalisatie(SEO) en adverteren (SEA) goedkope website ondernemers.

Contact Website laten bouwen Den Haag Rotterdam Amsterdam Utrecht ...

**Over MKBStunter** MKBStunter nl maakt onderdeel uit van ZOJOH New Media ...

**Helpdesk** Contact opnemen. Onze Helpdesk is eenvoudig en altijd bereikbaar.

Meer resultaten van mkbstunter.nl »

Website laten bouwen door ... Een nieuwe website of webshop, online winkel, laten bouwen.

Onze webshop Like onze FacebookpaginaHelpdeskWeb...

iswot ISWOT. Dé gratis website check. I-SWOT staat voor Internet ..

Blok 2: Het tweede blok is een korte uitleg wat de online bezoeker kan verwachten van het product of dienst. Neem hierin mee de voordelen van jouw eigen diensten producten en benoem de nadelen van je concurrenten. Vergeet ook hier weer niet de synoniemen en semantisch meerduidige woorden mee te nemen.

Blok 3: In dit deel van de tekst kun je dieper ingaan op de materie. Wellicht technische details of meer informatie voor professionals die bekend zijn met je verdienmodellen. Hou er rekening mee dat dit lezers zijn die wellicht al meer verstand hebben van de materie waar jij je ook mee bezig houdt. Schrijf de tekst dusdanig dat je onderscheidend bent van je concurrenten online. Vermeld dus in deze inhoudelijke tekst waarom men moet kiezen voor jouw bedrijf. Schroom niet om technische of gedetailleerde informatie te plaatsen. Deze doelgroep vraagt juist om aanvullende informatie.

#### http://www.mkbstunter.nl/

Hoefsmid 7

2292 JJ Wateringen +31 (0) 85 27 33 410

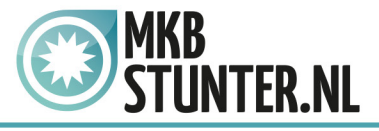

### **Wat je niet moet doen in je tekst.**

Maak je teksten niet te lang. Korte bondige zinnen met de juiste basiswoordgroep, synoniemen en semantische woorden. Neem er de tijd voor en blijf continue bezig met wat je doelgroep wil lezen. De valkuil is vaak dat je meer vanuit je eigen perspectief schrijft. Maak eventueel meerdere pagina's in je website met verschillende verdienmodellen. Liever meer pagina's met korte relevante teksten dan dat je alles in een enkele pagina wilt zetten. Uit onze statistieken blijkt dat mensen meer geneigd zijn om verder te klikken binnen de website dan een webpagina met hele lange teksten te lezen.

Wat je ook niet moet doen is alleen platte tekst in de website. Een hele pagina met tekst maakt het ontzettend druk. Laat de webbouwer er zogenaamde call2action buttons inbouwen. Dit zijn technische buttons met een link er achter zoals: Vraag nu offerte op. Laat u terugbellen. Download brochure. Dit breekt de pagina en je haalt je online bezoeker over om iets te gaan doen. Effectief en zeer commercieel wat zorgt voor meer potentiële klantcontacten.

Als je dit stappenplan toepast voor je website, dan zullen er gegarandeerd meer resultaten komen uit de zoekopdrachten. Het schrijven van een goede webtekst is essentieel voor je vindbaarheid.

### **Tip 2 Deel je blogbericht op Social Media**

Zet je Social Media in voor het verspreiden van blogartikelen. Kopieer de link van het blog van de website in Social Media. Begin met een tekst die je volgers uitnodigt om naar je blog te gaan.

### **Tip 3 Maak een planning.**

Bloggen is intensief. Bloggen is bedoeld om kennis te delen. Elke ondernemer heeft specifieke kennis, nieuwsfeiten en gebeurtenissen waarover geschreven kan worden. Rekening houdend met hoogwaardige teksten (zie eerder in dit document) kan een blog een enorm succes worden. Het is een kwestie van tijd en geduld. Gemiddeld duurt het een half jaar voordat een blog echt 'aanslaat'. Maak dan ook een planning. Het advies is om wekelijks een blog te plaatsen. Dit zorgt voor een enorme content waarop uiteindelijk de website ook beter gevonden zal worden.

### **Tip 4 Vraag om gastbloggers**

Maak gebruik van het bestaande netwerk. Nodig netwerkpartners uit om gastbloggers te maken. Dit zorgt voor een uitgebreide verspreiding op het internet. Vraag de gastbloggers ook om het blog te delen op Social Media. Dit zorgt voor een toename aan bezoekersaantallen en dus potentiële opdrachtgevers / klanten.

#### http://www.mkbstunter.nl/

Hoefsmid 7

2292 JJ Wateringen +31 (0) 85 27 33 410

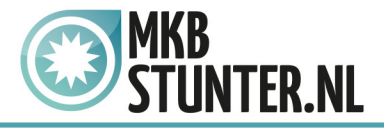

### **Tip 5 Werk met thema's**

Na de doelgroepanalyse is het een advies om met thema's te werken. Speel in op actualiteiten en gebruik bijvoorbeeld de seizoenen. Schroom niet om in een blog een mening te geven. Dit verhoogt de kans op interactie. Humor kan in een blog ook een werking hebben op interactiviteit. Zorg er wel voor dat het blog commercieel blijft. Het doel van een blog is dat op basis van de kennis die wordt overgebracht online bezoekers overgaan tot een zogenaamde conversie, zoals een mail sturen, informatie aanvragen per mail of een offerte opvragen.

#### **Tip 6 Eindig het blog met contactgegevens. Plaats een foto!**

Verwerk in elk blog de contactgegevens. Vermeld de naam van de opsteller van het blog, een telefoonnummer en e-mailadres. Dit zorgt voor een verhoogde kans op conversie via call2action functionaliteiten. Een advies is om bij het blog een profielfoto te plaatsen van de opsteller alsmede een link naar het Linkedinprofiel.

Heeft u nog vragen of bent u problemen tegen gekomen? Contacteer dan onze helpdesk. Telefoon : +31 (0)85 27 33 410 [servicedesk@mkbstunter.nl](mailto:servicedesk%40mkbstunter.nl?subject=)

http://www.mkbstunter.nl/

Hoefsmid 7

2292 JJ Wateringen +31 (0) 85 27 33 410